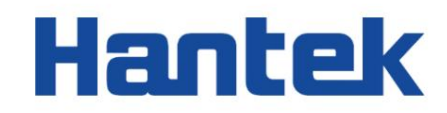

# Seria HDG3000B

Generator sygnału arbitralnego

Szybka porada 2022.05

### Gwarancje i deklaracje

### Prawo autorskie

Prawa autorskie do tego dokumentu należą do Qingdao Hantek Electronics Co., LTD.

### Oświadczenie

Qingdao Hantek Electronics Co., Ltd. zastrzega sobie prawo do wprowadzania zmian w tym dokumencie bez uprzedniego powiadomienia. Qingdao Hantek Electronics Co., Ltd. obiecuje, że podane informacje są poprawne i rzetelne, ale nie gwarantuje, że niniejszy dokument jest wolny od błędów. Przed użyciem tego produktu upewnij się, że specyfikacje odpowiednich dokumentów technicznych są najnowszą obowiązującą wersją. Jeśli korzystasz z dokumentów lub produktów Qingdao Hantek Electronics Co., LTD i potrzebujesz produktów, patentów lub dzieł osób trzecich do współpracy z nimi, jesteś odpowiedzialny za uzyskanie zgody i autoryzacji stron trzecich. Powyższa zgoda i upoważnienie nie stanowią odpowiedzialności firmy Hantek.

## Certyfikacja produktu

Generatory sygnałów arbitralnych z serii HDG3000B z certyfikatem Hantek spełniające krajowe standardy branżowe w Chinach i przeszły certyfikację CE.

Skontaktuj się z nami

Jeśli masz jakiekolwiek pytania dotyczące korzystania z produktów firmy Qingdao Hantek Electronics Co., LTD., możesz uzyskać obsługę i wsparcie w następujący sposób: E-mail: service@hantek.com,

support@hantek.com Strona internetowa: [http://www .hantek.com](http://www.hantek.com/)

## 1 Wymagania bezpieczeństwa

## 1.1 Podsumowanie ogólnych kwestii związanych z bezpieczeństwem

Przeczytaj uważnie poniższe środki ostrożności, aby uniknąć obrażeń i uszkodzenia tego produktu lub jakiegokolwiek podłączonego produktu. Aby uniknąć możliwych zagrożeń, używaj tego produktu zgodnie z przepisami.

Tylko profesjonalnie upoważniony personel może wykonywać naprawy.

Używaj odpowiedniego kabla zasilającego.

Używaj wyłącznie kabla zasilającego zatwierdzonego przez kraj, w którym produkt jest używany.

Prawidłowo podłączaj i odłączaj.

Przed podłączeniem sondy do mierzonego obwodu należy najpierw podłączyć sondę do oscyloskopu. Przed odłączeniem sondy od oscyloskopu należy najpierw odłączyć sondę i testowany obwód.

Uziemić produkt.

Aby uniknąć porażenia prądem, produkt jest uziemiony przez przewód uziemiający kabla zasilającego. Przewód uziemiający musi być podłączony do uziemienia przed podłączeniem zacisków wejściowych lub wyjściowych produktu. Upewnij się, że produkt jest prawidłowo uziemiony.

## Podłącz prawidłowo sondę.

Przewód uziemiający sondy jest taki sam jak potencjał uziemienia. Nie podłączaj przewodu uziemiającego do wysokiego napięcia.

Zobacz wszystkie wartości znamionowe terminali.

Aby uniknąć pożaru lub nadmiernego prądu, sprawdź wszystkie wartości znamionowe i oznaczenia na produkcie. Przed podłączeniem produktu zapoznaj się z instrukcją produktu, aby uzyskać szczegółowe informacje na temat wartości znamionowych.

Nie pracuj z otwartą pokrywą.

Nie uruchamiaj produktu z otwartą pokrywą lub panelem.

Unikaj ekspozycji obwodu.

Nie dotykaj odsłoniętych złączy i komponentów po włączeniu zasilania.

Nie używaj, jeśli istnieje podejrzenie, że produkt jest uszkodzony.

Jeśli podejrzewasz, że produkt został uszkodzony, poproś wykwalifikowany personel serwisowy o sprawdzenie.

**THE PERSON** 

a se de la construcción de la construcción de la construcción de la construcción de la construcción de la construcció

Wymagania bezpieczeństwa

PL

Utrzymuj odpowiednią wentylację.

Nie używaj w wilgotnym środowisku.

Nie używaj w środowisku łatwopalnym lub wybuchowym.

Utrzymuj powierzchnię produktu w czystości i suchości.

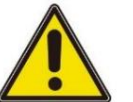

## Ostrzeżenie:

Sprzęt spełniający wymagania klasy A może nie zapewniać odpowiedniej ochrony

dla usług nadawczych w środowiskach mieszkalnych.

## 1.2 Warunki bezpieczeństwa i symbole

Warunki bezpieczeństwa w tej instrukcji:

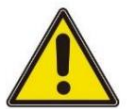

## Niebezpieczny

Wskazuje, że wykonanie tej operacji może spowodować natychmiastowe szkody.

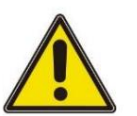

## Ostrzeżenie:

Wskazuje, że wykonanie tej operacji nie może spowodować natychmiastowych szkód.

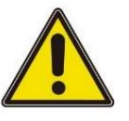

## Notatka

Więc. Wskazuje, że możesz spowodować uszkodzenie tego produktu lub innych właściwości, jeśli to zrobisz

Zasady bezpieczeństwa dotyczące produktu:

Ostrzeżenie:

Wskazuje potencjalne zagrożenie, jeśli nie wykonasz tej czynności.

Symbole bezpieczeństwa na produkcie:

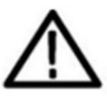

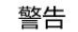

壳体接地端

### Kategoria pomiaru 1.3

### Kategoria pomiaru

Ten przyrząd może być używany do pomiarów w klasie I.

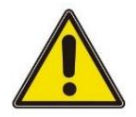

## Ostrzeżenie:

To urządzenie może być używane tylko w określonej klasie pomiarowej.

## Definicja klasy pomiaru

główny zasilacz. Na przykład pomiary wykonane na obwodach, które nie są eksportowane z głównego źródła zasilania, zwłaszcza z chronionego (wewnętrznego) głównego źródła zasilania. W tym drugim przypadku chwilowe naprężenie ulegnie zmianie. Dlatego użytkownik powinien rozumieć chwilową pojemność instrumentu. Klasa II odnosi się do pomiarów wykonywanych w obwodzie bezpośrednio podłączonym do przyrządów niskonapięciowych. Na przykład pomiary wykonane na Klasa I odnosi się do pomiarów wykonanych w obwodzie, do którego nie jest bezpośrednio podłączony

urządzeniach gospodarstwa domowego, narzędziach przenośnych i podobnym sprzęcie.

Klasa III odnosi się do pomiarów wykonywanych na sprzęcie budowlanym. Dla

na przykład pomiary dokonywane na tablicach rozdzielczych, wyłącznikach automatycznych, obwodach (w tym kablach, szynach zbiorczych, skrzynkach przyłączeniowych, przełącznikach, gniazdach) w sprzęcie stacjonarnym, a także sprzęcie do użytku przemysłowego i niektórych innych urządzeniach (na przykład silniki stacjonarne połączone na stałe z przyrządami

stacjonarnymi) ). Klasa IV odnosi się do pomiarów wykonywanych przy źródle niskiego napięcia sprzęt. Na przykład pomiary wykonane na licznikach energii elektrycznej, podstawowych urządzeniach zabezpieczających nadprądowych i jednostkach sterowania impulsami.

## 1.4 Warunki pracy

### Temperatura

Temperatura robocza: 0 ℃ - 45 ℃

Temperatura przechowywania: 20℃ - 60℃

Wilgotność

Ostrzeżenie:

+104°F( +40°C): wilgotność względna 90%

106°F~122°F (+41°C ~50°C): wilgotność względna 60%

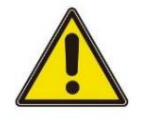

instrumentu w wilgotnym środowisku. Aby uniknąć niebezpieczeństwa zwarcia lub porażenia prądem, nie używaj

Wysokość

Wymagania bezpieczeństwa

Podczas pracy: poniżej 3000 metrów.

Gdy nie działa: poniżej 15 000 metrów.

Klasa instalacji (przepięcie) Ten produkt jest zasilany z głównego źródła zasilania, które

jest zgodny z Instalacją (przepięciową) Klasa II.

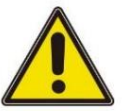

### Ostrzeżenie:

Upewnij się, że do produktu nie dochodzi żadne przepięcie (takie jak spowodowane piorunem). W przeciwnym razie operator może być narażony na porażenie prądem.

Instalacja (przepięcie) Definicja klasy

chwilowe napięcie do odpowiedniego niskiego poziomu. przyrząd podłączony do obwodu źródłowego. Podjęto działania ograniczające Klasa I odnosi się do poziomu sygnału, który ma zastosowanie do zacisku pomiarowego Klasa II odnosi się do lokalnego poziomu dystrybucji, który ma zastosowanie do przyrządów podłączonych do sieci

zasilającej (AC).

Stopień zanieczyszczenia

klasa 2

Definicja poziomu zanieczyszczenia

bez wpływu. Na przykład: czyste pomieszczenie lub klimatyzowane biuro. Poziom 1: Brak zanieczyszczeń lub tylko suche nieprzewodzące zanieczyszczenia. Ten poziom zanieczyszczenia ma

Poziom 2: Zasadniczo tylko suche nieprzewodzące zanieczyszczenia. Czasami może wystąpić przejściowe

przewodzenie z powodu kondensacji. Na przykład: ogólne środowisko wewnętrzne. Poziom 3:

Zanieczyszczenia przewodzące lub suche nieprzewodzące zanieczyszczenia stają się przewodzące

z powodu kondensacji. Na przykład środowisko zewnętrzne z baldachimem.

Poziom 4: Trwałe zanieczyszczenie przewodzące przez przewodzący pył, deszcz lub śnieg.

Na przykład: miejsca na zewnątrz.

Poziom bezpieczeństwa

Poziom 1 - Produkty uziemione

## 1.5 Konserwacja i czyszczenie

### Konserwacja:

Podczas umieszczania oscyloskopu nie wystawiaj wyświetlacza LCD na bezpośrednie działanie promieni słonecznych przez dłuższy czas.

Czyszczenie:

Regularnie sprawdzaj oscyloskop i sondę zgodnie z wymaganiami warunków pracy, postępuj zgodnie z

poniższymi krokami, aby wyczyścić zewnętrzną powierzchnię

## PL

## instrument:

2) Do czyszczenia oscyloskopu używaj miękkiej szmatki nasączonej wodą. Aby dokładniej wyczyścić, użyj 1) Za pomocą niestrzępiącej się ściereczki usuń kurz z zewnętrznej części oscyloskopu i sondy. Należy uważać, aby nie porysować gładkiego materiału filtra wyświetlacza.

wodnego rozpuszczalnika zawierającego 75% alkohol izopropylowy

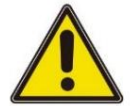

## Notatka:

Aby uniknąć uszkodzenia oscyloskopu lub powierzchni sondy, nie należy używać żadnych żrących odczynników ani chemicznych odczynników czyszczących.

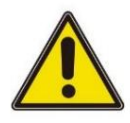

### Ostrzeżenie:

Przed ponownym włączeniem upewnij się, że instrument jest całkowicie suchy, aby tego uniknąć

zwarcie elektryczne lub nawet obrażenia ciała spowodowane wilgocią.

## 1.6 Środki ostrożności w zakresie ochrony środowiska

Poniższy znak wskazuje, że ten produkt spełnia wymagania określone przez Dyrektywa WEEE 2002/96/WE.

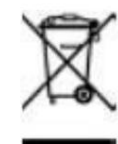

Recykling sprzętu:

Produkcja instrumentu wymaga wydobycia i wykorzystania surowców naturalnych. Niektóre substancje zawarte w instrumencie mogą być szkodliwe dla środowiska lub zdrowia ludzi, jeśli produkt nie zostanie odpowiednio zutylizowany. Aby uniknąć uwolnienia szkodliwych

substancji do środowiska i ogranicza zużycie zasobów naturalnych

zaleca stosowanie odpowiednich metod recyklingu tego produktu, aby zapewnić prawidłowe ponowne użycie większości materiałów.

Przegląd dokumentów

## 2 Przegląd dokumentu

Ten dokument ma pomóc użytkownikowi w szybkim zrozumieniu przedniego i tylnego panelu, interfejsów użytkownika i podstawowych metod działania generatorów sygnału serii HDG3000B.

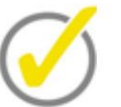

Najnowszą wersję tej instrukcji można pobrać ze strony [\(http://www.hantek.com\).](http://www.hantek.com/)

Numer dokumentu:

202205

Wersja oprogramowania:

Aktualizacja oprogramowania może zmienić lub zwiększyć funkcjonalność produktu, prosimy o zapoznanie się z najnowszą wersją strony Hantek.

Konwencje formatu dokumentu:

### 1 Klucze

Użyj "nawiasów kwadratowych + tekst (pogrubiony)", aby przedstawić klawisze panelu przedniego, na przykład [Utility] dla klawisza "Utility".

2 Menu

Użyj niebieskiego tekstu menu (pogrubiony), aby przedstawić opcję menu, na przykład Ustawienia podstawowe oznacza kliknięcie opcji "Ustawienia podstawowe" w bieżącym interfejsie operacyjnym, aby wejść do menu konfiguracji "Ustawienia podstawowe".

3 Przebieg operacji

Użyj ">", aby wskazać następną operację, na przykład [Narzędzie] > Zapisz oznacza kliknięcie [Narzędzie], a następnie kliknięcie klawisza funkcyjnego Zapisz .

4 Pokrętło

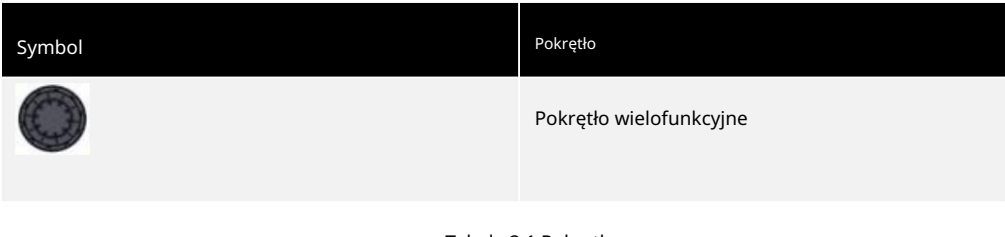

Tabela 2.1 Pokrętło

Konwencje treści dokumentu:

Generator sygnału HDG3000B zawiera następujące modele.

Przegląd dokumentów

PL

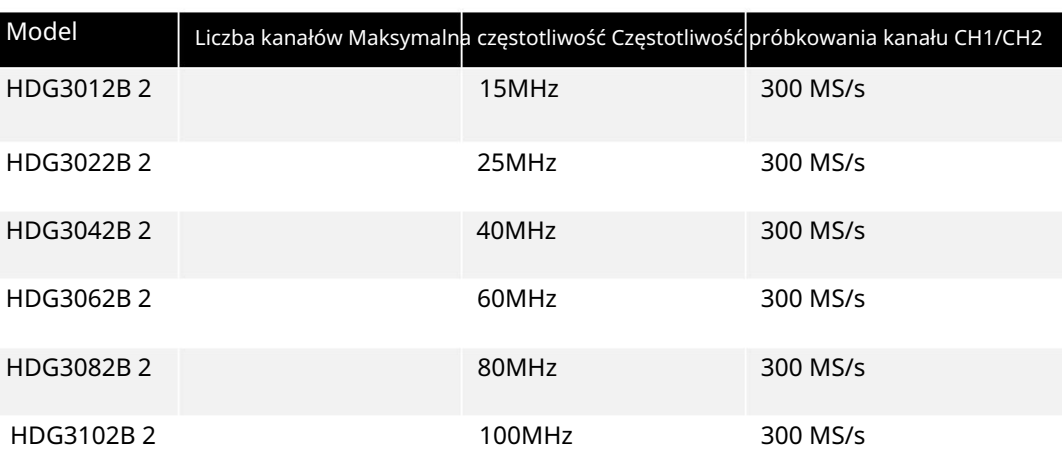

Tabela 2.2 Model

۳

Ogólne sprawdzenie

## 3 Ogólne sprawdzenie

### Sprawdź przesyłkę

Po otrzymaniu oscyloskopu należy wykonać następujące czynności w celu sprawdzenia przyrządu: Sprawdzić, czy nie ma uszkodzeń spowodowanych transportem: Jeśli kartony opakowania lub piankowe podkładki ochronne są poważnie uszkodzone, należy je zachować do czasu, aż całe urządzenie i akcesoria przejdą testy elektryczne i testy mechaniczne.

Sprawdź akcesoria

Szczegóły dotyczące akcesoriów znajdują się w Dodatku A: Akcesoria na końcu instrukcji obsługi. Jeśli okaże się, że brakuje któregokolwiek z akcesoriów lub jest on uszkodzony, skontaktuj się ze sprzedawcą odpowiedzialnym za ten biznes.

Sprawdź maszynę

Jeśli stwierdzisz, że instrument jest uszkodzony, nie działa prawidłowo lub nie może przejść testu wydajności, skontaktuj się ze sprzedawcą odpowiedzialnym za ten biznes.

## PL

## 4 Wprowadzenie produktów

Seria HDG3000B, która posiada generator funkcji, generator przebiegów arbitralnych, generator impulsów, generator harmonicznych, modulator analogowy/cyfrowy, licznik i inne funkcje w jednym, jest ekonomicznym, wysokowydajnym, wielofunkcyjnym dwukanałowym generatorem funkcyjnym/arbitralnym.

## 4.1 Wprowadzenie do panelu przedniego

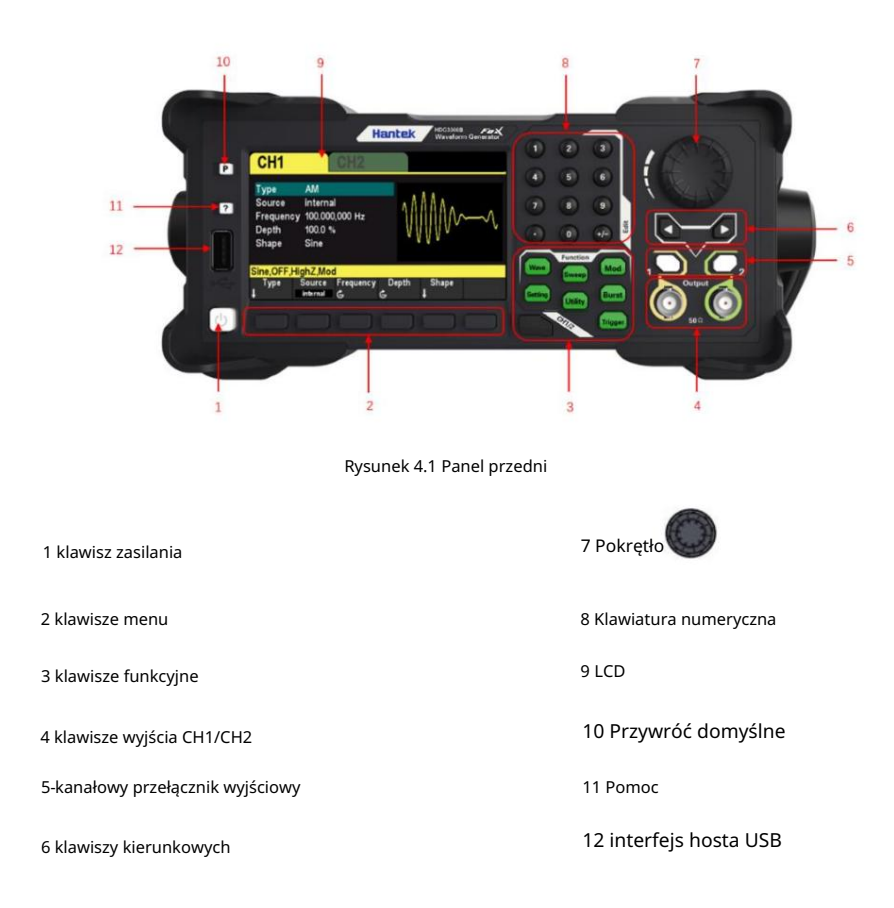

Wprowadzenie produktów

### 4.2 Wprowadzenie do panelu tylnego

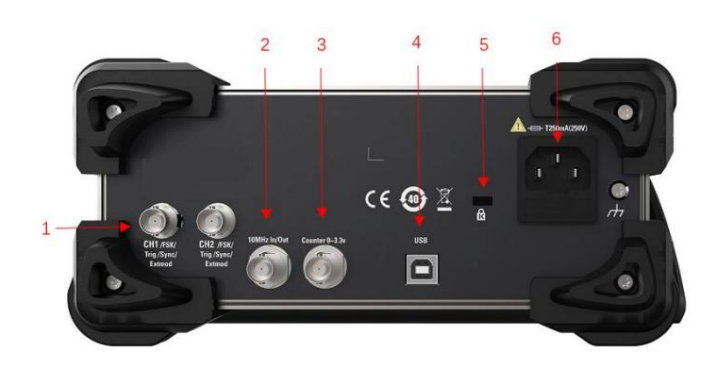

### Rysunek 4.2 Panel tylny

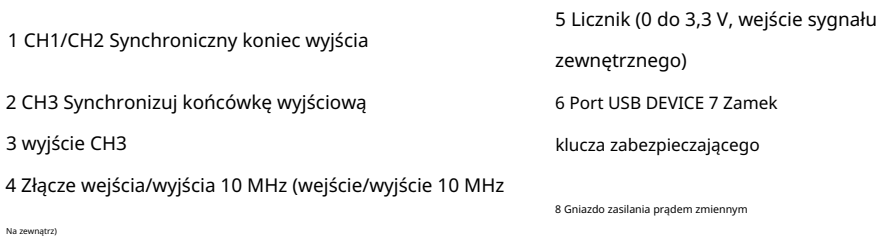

### 4.3 Wprowadzenie do interfejsu użytkownika

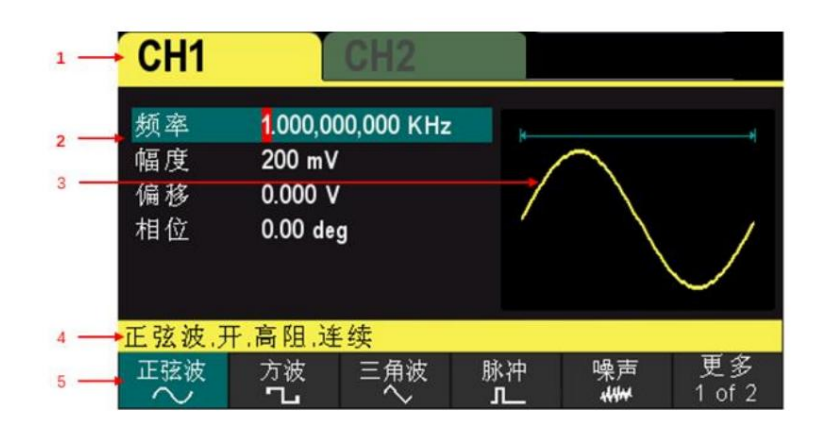

## Rysunek 4.3 Interfejs użytkownika

1 Wybrany kanał

- 2 Parametry kanału
- 3 Przebieg

5 Menu Konfiguracja 4 kanałów

## 5 Przygotowanie przed użyciem

## 5.1 Podłącz zasilanie

Podłącz kabel zasilający zgodnie z potrzebami.

Ta seria generatorów sygnału może być zasilana prądem zmiennym o parametrach: 100-120 VAC (±10%), 45-440 Hz lub 120-240 VAC (±10%), 45-66 Hz. Podłącz oscyloskop do źródła prądu przemiennego za pomocą kabla zasilającego dostarczonego z akcesoriami.

Włącz instrument, naciskając włącznik zasilania w lewym dolnym rogu panelu przedniego. Jeśli przyrząd nie jest włączony, sprawdź, czy kabel zasilający jest prawidłowo podłączony i upewnij się, że przyrząd jest podłączony do źródła zasilania.

Przycisk zasilania:

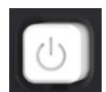

Aby wyłączyć instrument, naciśnij wyłącznik zasilania.

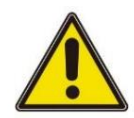

## Ostrzeżenie:

Aby uniknąć porażenia prądem elektrycznym, upewnij się, że instrument jest prawidłowo uziemiony.

## 5.2 Wyreguluj uchwyt

następnie obróć uchwyt. Aby wyregulować uchwyt, chwyć uchwyt po obu stronach instrumentu i pociągnij na zewnątrz,

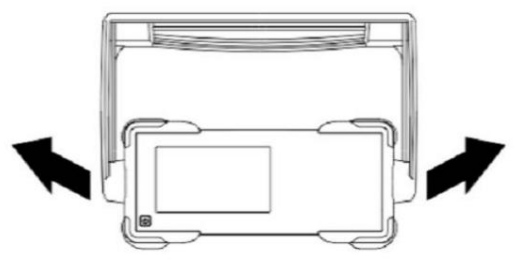

Przygotowanie przed użyciem

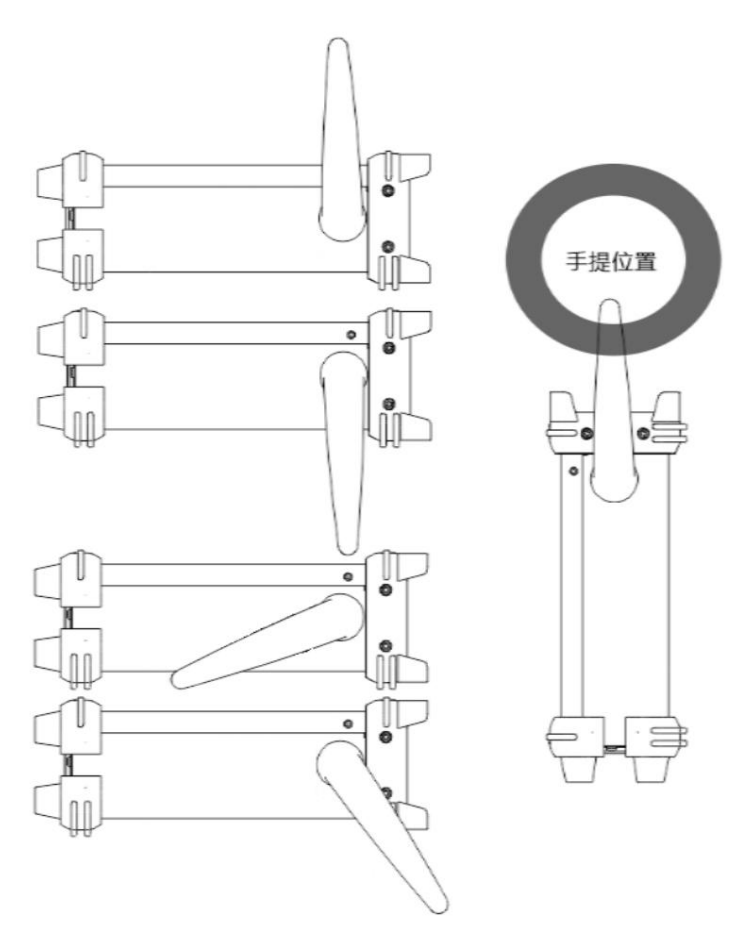

## 5.3 Ustaw język systemu

Generator sygnału obsługuje chiński i angielski oraz zapewnia odpowiednie informacje pomocy, monit i wyświetlacz interfejsu.

Naciśnij [Narzędzie] > Język, aby wybrać żądany język. Po wybraniu opcji "Chiński" lub "Angielski" menu, informacje pomocy, monit i interfejs będą wyświetlane odpowiednio w języku chińskim lub angielskim.

## 6 Skorzystaj z wbudowanego systemu pomocy

Aby uzyskać informacje pomocy dotyczące dowolnych klawiszy panelu przedniego lub klawiszy programowych menu, najpierw naciśnij [?] na

panelu przednim, a następnie naciśnij klawisz, którego potrzebujesz, aby uzyskać pomoc.

Jeśli w widoku zawartości znajduje się indeks innego tematu, użytkownik może obrócić pokrętło, aby wybrać inny indeks, nacisnąć pokrętło, aby

uzyskać dostęp do odpowiedniego tematu.

Naciśnij ponownie [?], aby wyjść.

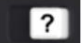

Metoda ustawiania parametrów

## 7 Metoda ustawiania parametrów

Parametry można ustawić za pomocą klawiatury numerycznej lub pokrętła kompletnego.

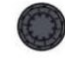

za pomocą klawiszy strzałek do

## 7.1

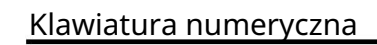

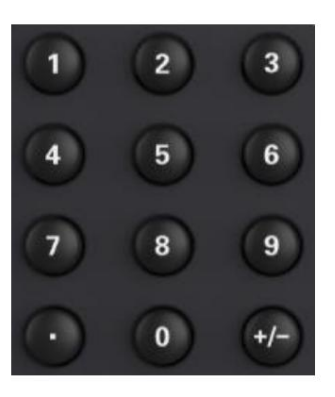

Klawiatura numeryczna składa się z następujących części: 1. Klawisze

numeryczne Klawisze

numeryczne od 0 do 9 służą do bezpośredniego wprowadzania żądanych wartości parametrów.

2. Kropka dziesiętna Naciśnij

klawisz , aby wstawić kropkę dziesiętną w miejscu aktualnego kursora.

3. Podpisz klucz

Klawisz znaku "+/-" służy do zmiany znaku parametru. Po pierwszym naciśnięciu klawisza pojawia się znak "-". Po ponownym naciśnięciu klawisza znak zmienia się na "+".

## 7.2 Klawisze strzałek i pokrętło

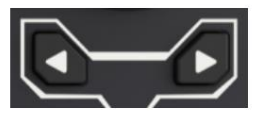

Klawisze strzałek:

Podczas wprowadzania parametrów klawisze strzałek służą do przesuwania kursora w celu wybrania aktualnie

edytowanego bitu.

Podczas edycji nazwy pliku klawisze strzałek służą do przesuwania pozycji kursora.

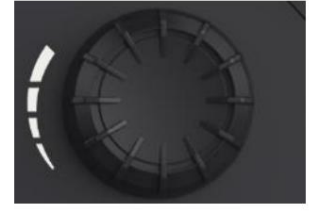

14

PL

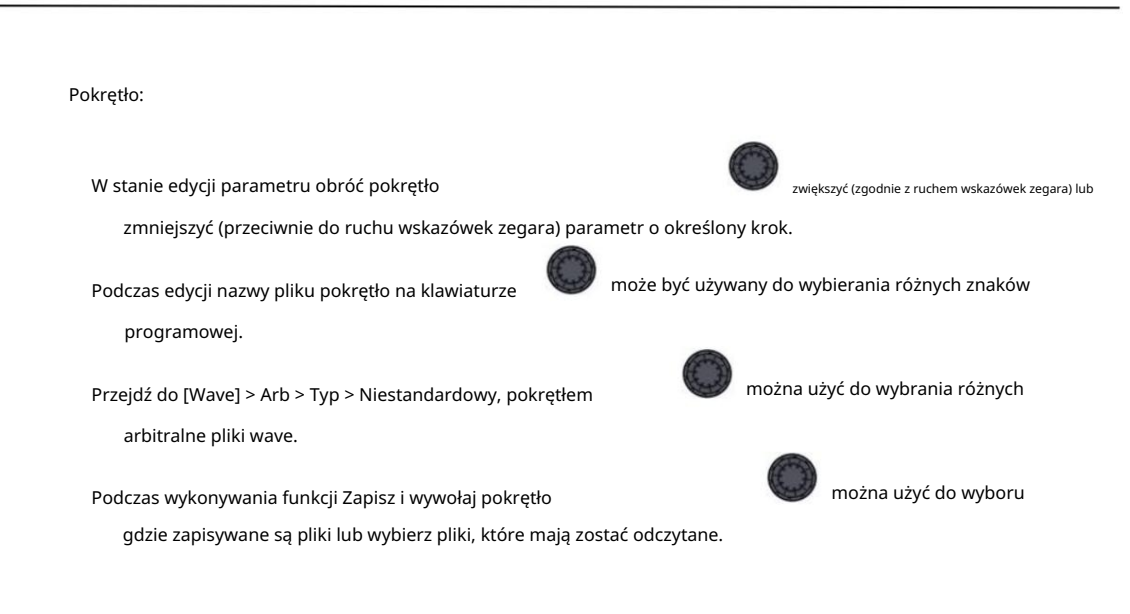

## 8 Pilot zdalnego sterowania

Generatory sygnału serii HDG3000B mogą komunikować się z komputerem za pośrednictwem interfejsu USB w celu zdalnego sterowania. Zdalne sterowanie realizowane jest w oparciu o zestaw komend SCPI (Standard Commands for Programmable Instruments).

Instalacja oprogramowania

strona Hantka: Użytkownicy mogą pobrać pakiet oprogramowania aplikacji instrumentu od urzędnika

<http://hantek.com.cn/products/detail/12267>

Po zakończeniu instalacji ikona oprogramowania zostanie wyświetlona na pulpicie komputera. Kliknij dwukrotnie plik "Setup.exe", aby zainstalować zgodnie z instrukcjami kreatora instalacji.

Instalacja pakietu bibliotek Keysight IO

[- 11143.0.00 i identyfikator = 2175637](http://www.keysight.com/main/software.jspx?ckey=2175637&lc=chi&cc=CN&nid=-11143.0.00&id=2175637) Kliknij poniższy adres URL, aby pobrać najnowszy pakiet Keysight IO Libraries Suite: [http://www.keysight.com/main/software.jspx?Ckey = 2175637 & lc = chi&cc = CN&nid =](http://www.keysight.com/main/software.jspx?ckey=2175637&lc=chi&cc=CN&nid=-11143.0.00&id=2175637)

Paczkę można oczywiście pobrać z oficjalnej strony Hantek. Kliknij dwukrotnie aplikację, aby rozpocząć instalację. Postępuj zgodnie z monitami instalacji krok po kroku, a proces instalacji może potrwać kilka minut.

**10** IOLibSuite 17 2 20605 2

Możesz zobaczyć uruchomiony program IO w prawym dolnym rogu ekranu po zakończeniu instalacji.

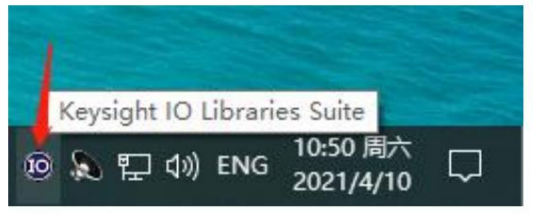

Gdy instrument jest włączony, podłącz go do komputera za pomocą kabla USB. Sterownik zostanie zainstalowany automatycznie i zobaczysz monit o pomyślną instalację,

jak pokazano na poniższym obrazku:

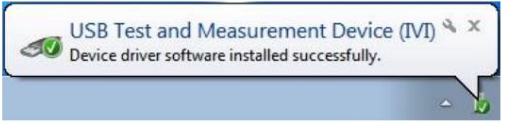

Zarządzanie komputerem: Po pomyślnym zainstalowaniu sterownika można wyświetlić informacje o sterowniku w pliku PL

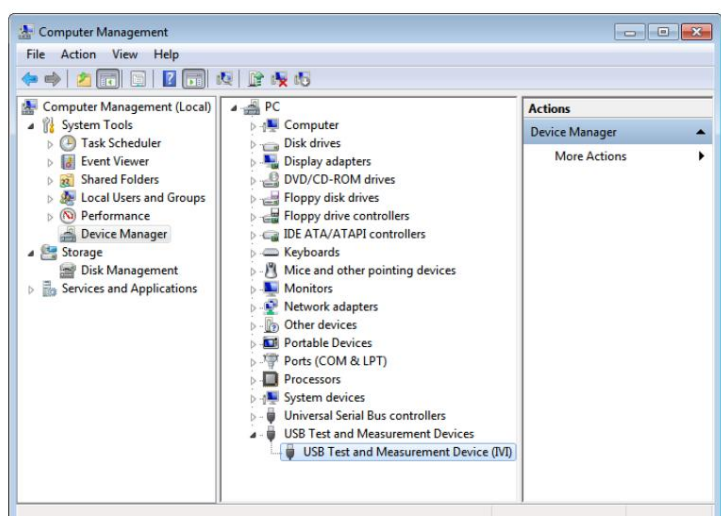

"Ekspert połączeń", aby zobaczyć normalne informacje o urządzeniu: Kliknij prawym przyciskiem myszy ikonę zestawu bibliotek Keysight IO w prawym dolnym rogu i wybierz

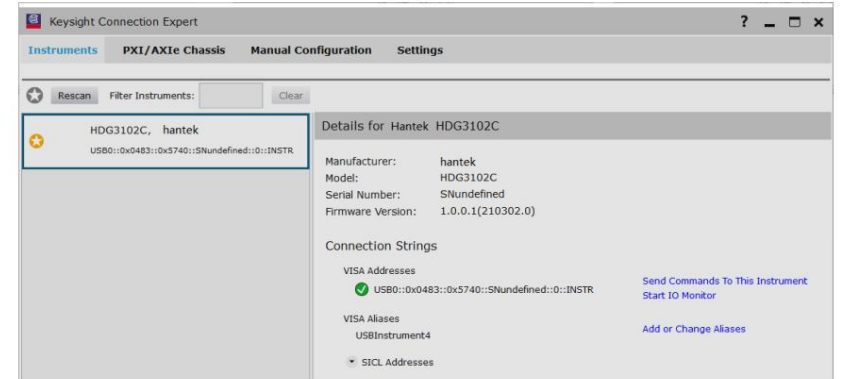

Jeśli automatyczna instalacja sterownika nie powiedzie się, kliknij prawym przyciskiem myszy -> zaktualizuj sterownik, aby zainstalować ręcznie, wybierz C:\Program Files\IVI Foundation\VISA\IVI USB Staging\ B841AA80 \Windows jako ścieżkę sterownika.

Kliknij dwukrotnie skrót na pulpicie "HDG-XXXX", aby otworzyć oprogramowanie. Jeśli połączenie się powiodło, w lewym dolnym pasku stanu pojawi się monit "Połączono".

Interfejs użytkownika po stronie komputera

Kliknij dwukrotnie ikonę programu na pulpicie, aby zobaczyć użytkownika interfejs w następujący sposób:

Pilot

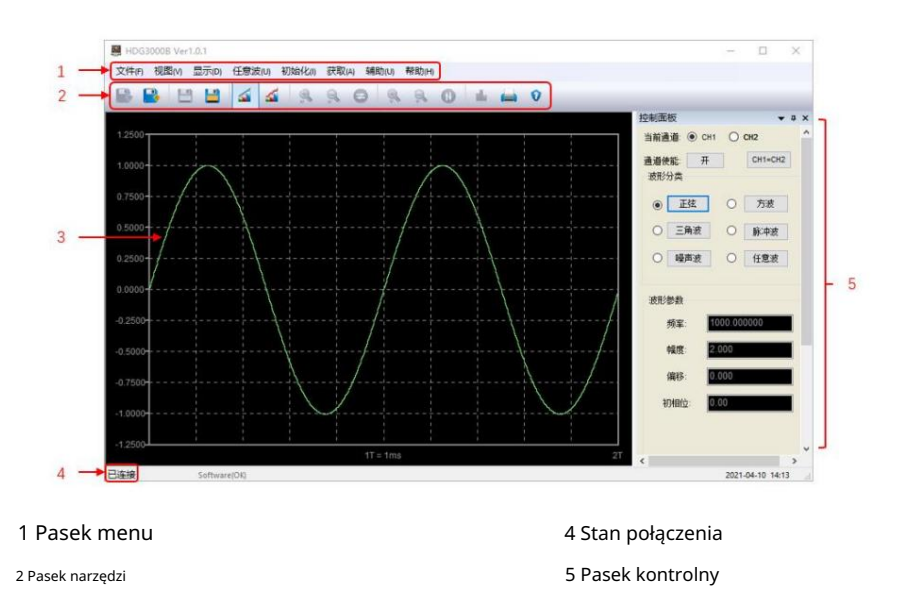

3 Przebieg

## 9 Więcej informacji o produkcie

1 Uzyskaj informacje systemowe o produkcie

Naciśnij [Narzędzie] > Informacje , aby uzyskać informacje o urządzeniu, w tym model urządzenia, numer seryjny urządzenia i numer wersji oprogramowania.

2 Wyświetl informacje i instalację elementów opcjonalnych

Aby uzyskać więcej informacji na temat tego produktu, zapoznaj się z odpowiednią instrukcją [\(można ją pobrać z oficjalnej strony internetowej firmy Hantek \(http://](http://www.hantek.com/)

- www.hantek.com)). Instrukcja obsługi HDG3000B: Podaj sposób wprowadzania funkcji i obsługi, sposób zdalnego sterowania, możliwe usterki i metody obsługi podczas użytkowania, wskaźniki wydajności i informacje o zamówieniu.
	- przykłady. Instrukcja programowania HDG3000B: Zapewnij zestaw poleceń SCPI i programowanie
	- produkt. Podręcznik danych HDG3000B: Podaj główne funkcje i specyfikacje techniczne

Machine Translated by Google

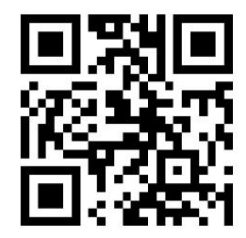

Adres: budynek nr 35, nr 780 Baoyuan Road, strefa zaawansowanych technologii, Qingdao, Shandong, Chiny 266114

Centrala: 400-036-7077

E-mail: service@hantek.com

Tel: (0086) 532-55678770 & 55678772 & 55678773

Kod pocztowy: 266114

Strona internetowa: www.hantek.com

Qingdao Hantek Electronics Co., LTD